## **KT-LCD9 E-Bike Display User Manual**

Dear customer, please read this manual before you use KT-LCD9 Display. The manual will guide you use the instrument

correctly to achieve a variety of vehicle control and vehicle status displays.

### **Functions and Display**

Instruments using the structure form of instrument body portion and the operation buttons are

One design.

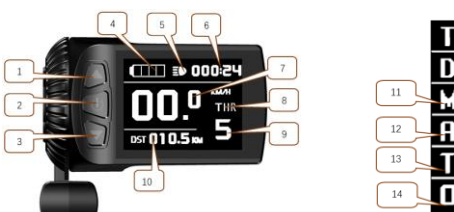

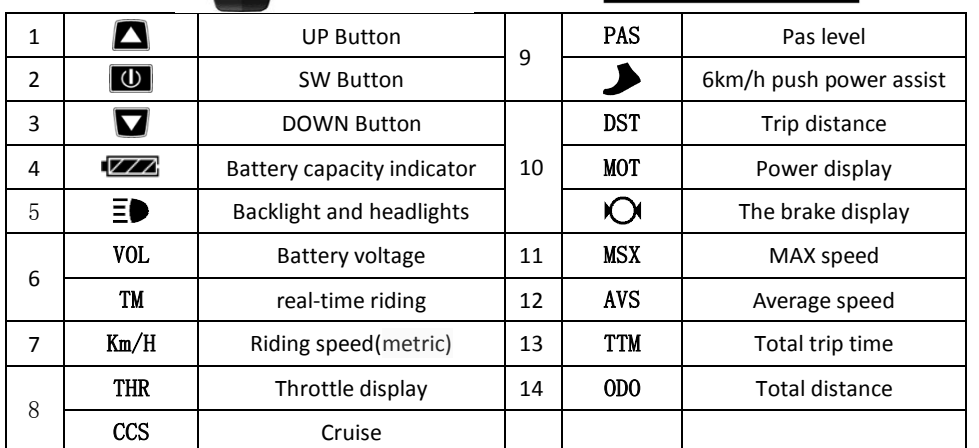

## **Operation**

1. ON/OFF

Hold  $\Box$  button long to turn on the power, and hold  $\Box$  long for a second time to turn off the power. When the motor stops driving and when the e-bike is not used for a consecutive 5 minutes, it will automatically shut down and turn off the motor power supply.

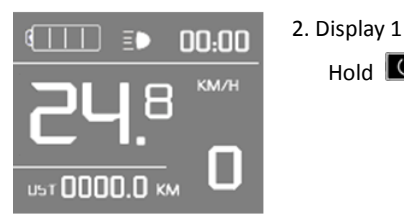

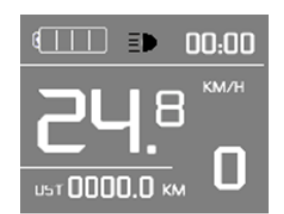

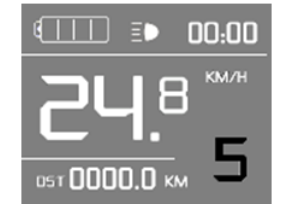

m

osт **0000.0** км

 $00.00$ 

KM/H

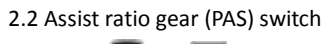

2.1 Turn on headlights

off the headlights.

Press  $\blacksquare$  or  $\blacksquare$  to switch 1-5 file gear. Gear 1 is for the minimum power, gear 5 is for the highest power. Each startup will automatically restore the gear shutdown last time (the user can set randomly). Gear 0 is without booster function.

Hold **Q** long to turn on headlights (the controller should have headlight drive output function); hold  $\Box$  long again to turn

Hold  $\Box$  button to start up and enter display .

#### 2.3 6km/h assist promotion function

Hold  $\Box$  and  $\Box$  flashes, the vehicle drives at the speed not more than 6km /h. Release  $\blacksquare$  button, the function is invalid.

## 2.4 Display and delete of single data

After power on for 5 seconds, hold  $\Box$  and  $\Box$  at the same time, single trip riding time (TM) and single trip distance (DST) flash, hold  $\Box$  button shortly, the content of both is cleared. If failed holding the button within 5 seconds, it will automatically return the display interface after 5 seconds, original content is preserved.

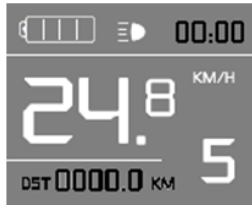

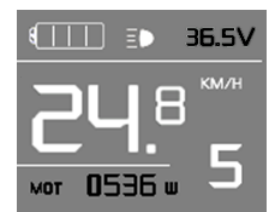

3. Display 2

Hold  $\Box$  button shortly in display 1 to enter display 2. Motor power (MOT) display and real-time voltage display.In the riding mode after 5 seconds, display 2 automatically returns to display 1.

# km/h km/h 000: 0000.7 km

4. Display 3

Hold  $\Box$  button shortly in display 2 to enter display 3.

In the riding condition, five seconds later, a single maximum speed (MXS) display automatically returns to the real riding speed (km/h).

5. In display 3, hold  $\Box$  button shortly (SW), and the display will re-enter display 1. Hold  $\Box$ button to turn off the display and the power supply of controller.

- 6. Automatically prompt interface
- 7. Error Code Display
	- 7.1. Motor position sensor fault!
	- 7.2. THROTTLE fault!
	- 7.3. Motor or controller short circuit fault!

Electronic control system failure will display (flashing) fault code. Once the fault was removed, it automatically exits from the fault code display interface.

## **General Project Setting**

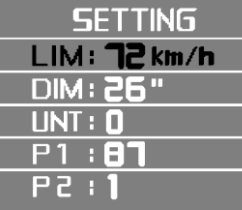

1. Set maximum riding speed

Within power on 5 seconds, hold  $\Box$  and  $\Box$  at the same time to enter maximum riding speed LIM and km/h setting, press  $\overline{w}$ maximum riding speed flashing, then press  $\Box$  or  $\Box$  to set the maximum riding speed (default 25km/h). Press  $\Box$  button to save the setting, and press  $\blacksquare$  to the next parameter settings.

### 2. Wheel diameter setting

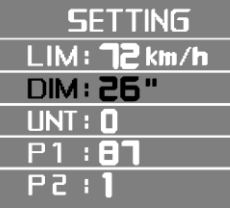

The wheel diameter will be set after finishing setting the maximum riding speed, press  $\Box$  wheel diameter specifications flashes. Press  $\blacksquare$  or  $\blacksquare$  to set the specifications of wheel diameter. Select the range 6,8,10,12,14,16,18,20,22,24,26,700c,28and 29 inches. Press  $\overline{0}$  button to save and press  $\overline{v}$  to go to the next parameter

### settings.

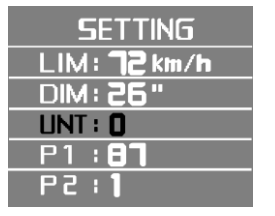

3. Set the metric units

The metric units will be set after finishing setting wheel diameter, press  $\overline{0}$  UNT flash. Press  $\Omega$  or  $\overline{v}$  to select the three metric

units of speed, mileage, and ambient temperature in synchronization.

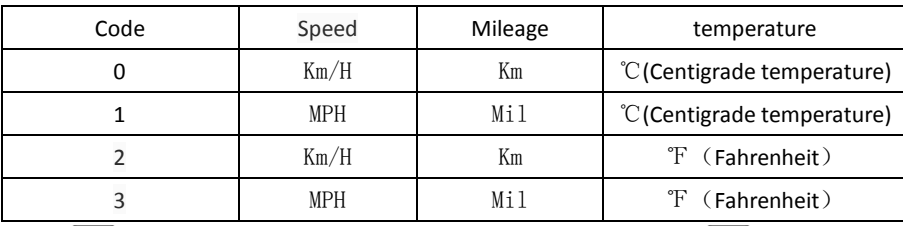

4. Press  $\Box$  UNT stop flash after metric unit setting is completed. Hold  $\Box$  button long to exit from setting environment of routine projects and save the setting values, returning to display 1

5. Exit from routine project setting

All three routine project settings can exit from the setting environment and return to the

display by holding  $\Box$  button long after each setting is completed, meanwhile the setting values are saved.

Under each setting interface, if the button failed holding for more than 1 minute, it will

automatically return to display 1, and the setting value is invalid.

### **Outline Drawings and Dimensions**

1. Dimensions of main instrument body 2. Wiring diagram

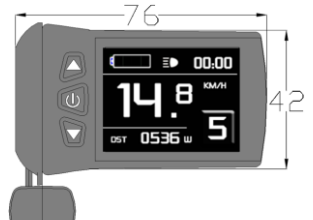

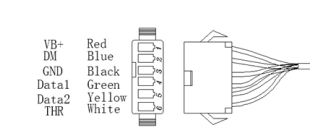

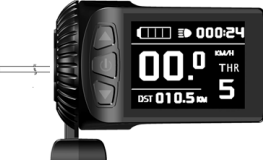

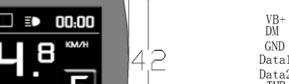